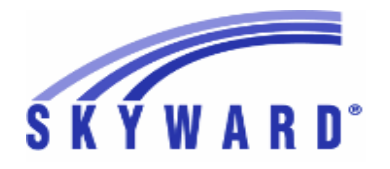

**Release Notes List of Versions Included in this listing: 05.17.02.00.06**

# **05.17.02.00.06 Notes for Addendum**

## *Federal Reporting*

#### **Business Management System** *Payroll* **Human Resources\Payroll\Utilities Human Resources\Payroll\Utilities\Payroll\Tables\Payroll Tables -** HR\PA\UT\PA\TA\PT (PaC) Federal Users: The 2017 tax table has been added for North 1 - Carolina. Proj#3292914 *Enhancement* **Human Resources\Payroll\Year End Human Resources\Payroll\Year End\Payroll\Calendar\1094C\1095C Processing -** HR\PA\YE\PA\CA\CP (PaC) Federal ACA Users: After editing a 1095C work file record and then 1 choosing "Yes" to recalculate the full-time employee counts at the prompt, the "Total number of Forms 1095C filed by and/or on behalf of ALE Member" field now populates correctly on the Step 5 screen. Proj#3306218 *Correction* **Student Management System Web Student Management\Federal-State Reporting\Federal Reporting Web Student Management\Federal-State Reporting\Federal Reporting\Federal Office of Civil Rights\Part 2 Extract\Extract Civil Rights Data -** WS\SR\FR\FO\P2\EC 1 - Federal Users: The CRDC Chronic Absenteeism extract has been updated so that it no longer extracts PK students. It will now only report KG-12 as intended. Proj#3304021 *Correction* 2 - Federal Users: The CRDC extract processes will now take the school year into consideration when applying the entered Grade/Grad Year range. Previously, a student's grade as of the current school year was always used, rather than their grade during the selected school year. Proj#3307022 *Correction*

## *State Reporting or Related*

## *FL State Related*

## **FL State Related - Business Management System**

**Web Human Resources\Federal-State Reporting\Florida State Reporting Web Human Resources\Federal-State Reporting\Florida State Reporting\Surveys\Product Setup\Codes\Survey State Defined Codes Maintenance -** WH\SR\FL\SU\PS\CO\SC

Florida Users: New edits of 30 and 31 for Fiscal Year Salaries have 1 been added into the Codes Maintenance area and exception reporting. Proj#3299190 *Enhancement*

\* State-UG = User Group Enhancement Page 1 of 15

+ next to project# indicates state specific but not specifically state reporting

**Access Path:** Web Human Resources\Employee\Product Setup **Addendum:** 05.17.02.00.06 **System:** State Reporting or Related - FL State Related **Module\Area:** Online Employee Review

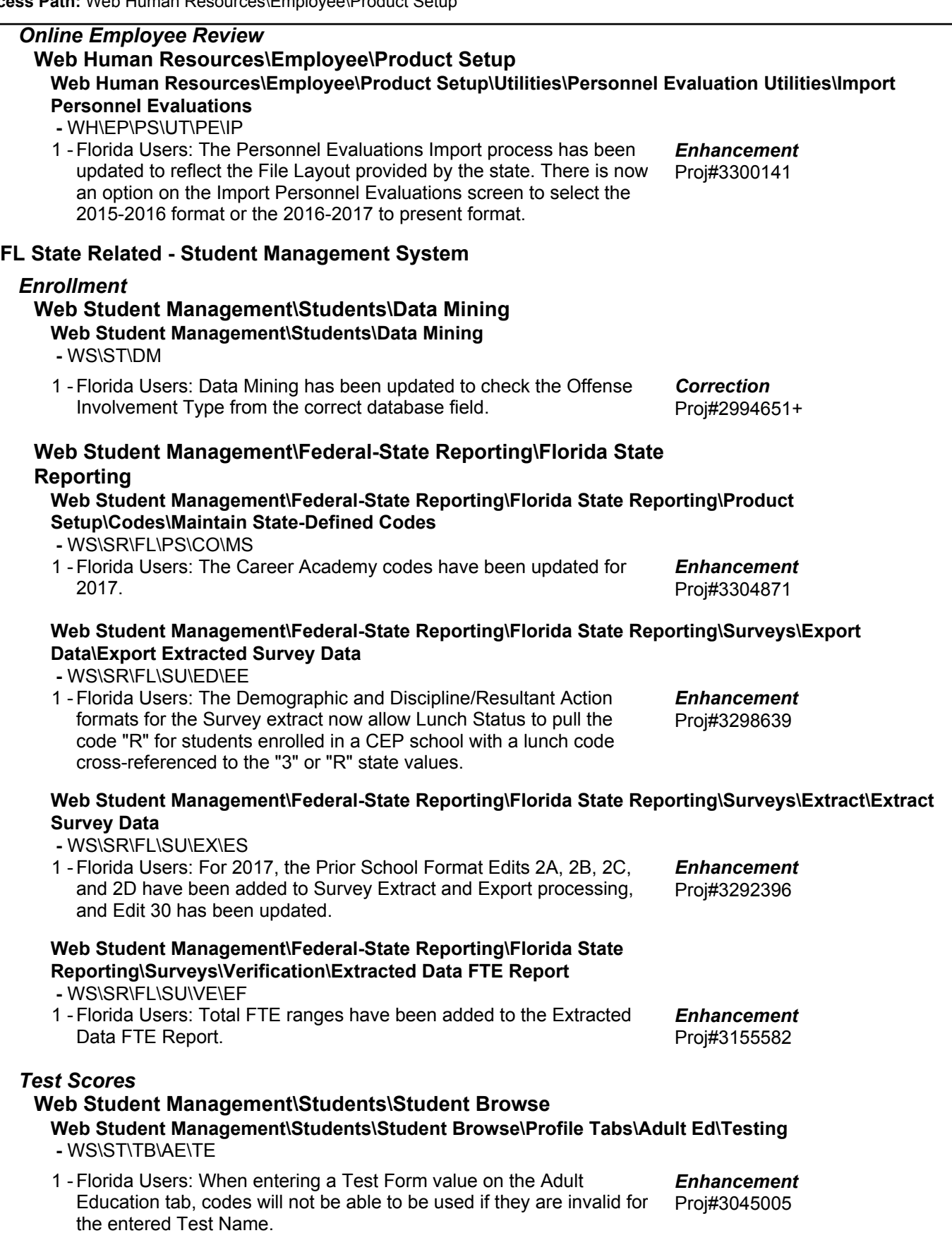

## *ID State Related*

**ID State Related - Student Management System**

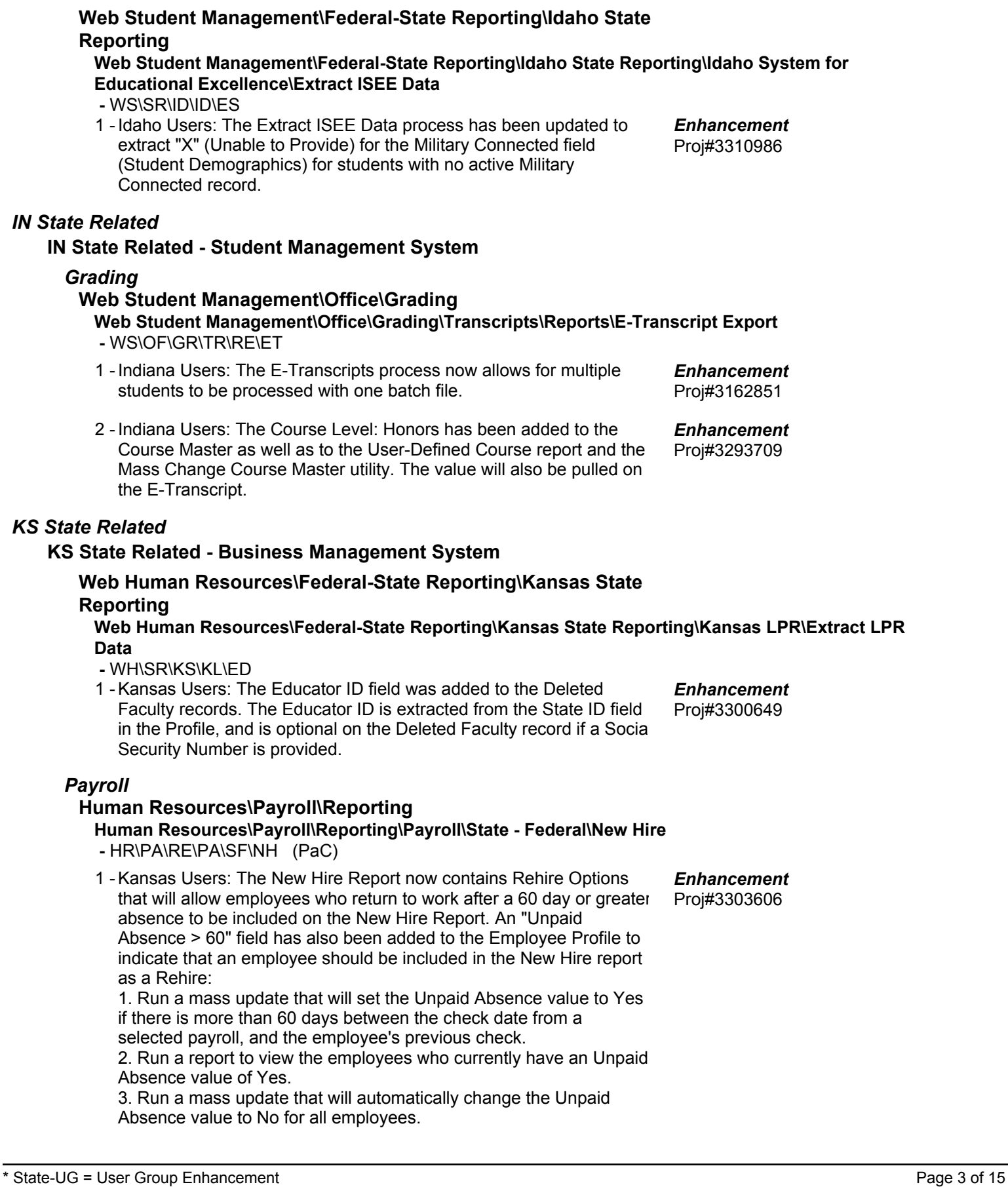

### **KS State Related - Student Management System**

## *Enrollment*

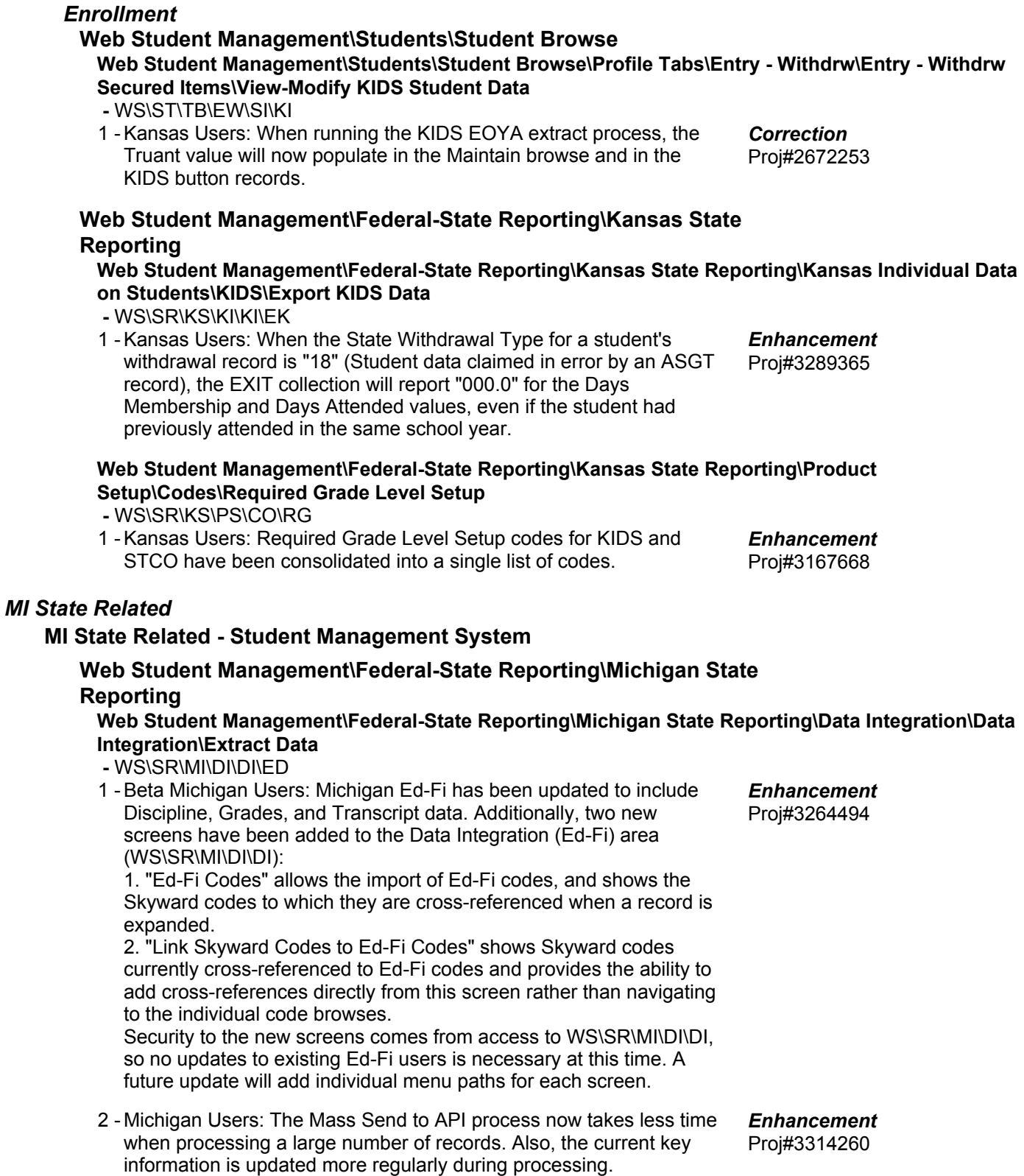

## *MN State Related*

## **MN State Related - Business Management System**

### *Account Management*

**Financial Management\Account Management\State Process Financial Management\Account Management\State Process\State Control Files\Load UFARS to local hard drive**

 **-** FM\AM\SP\SC\LU (PaC)

1 - Minnesota Users: The UFARS Codes and Grids have been updated for the 2016-2017 reporting year. After loading the addendum, you will need to run the "Load UFARS to Local Hard Drive" and the "Loac GRIDs to Local Hard Drive" processes. The updated files will be located in your Skyward dbdsend folder, and the new UFARS version number is 16.17.03.02. Proj#3307774 *Enhancement*

## **MN State Related - Student Management System**

## **Web Student Management\Federal-State Reporting\Minnesota State Reporting**

### **Web Student Management\Federal-State Reporting\Minnesota State Reporting\MCCC\Extract MCCC Data**

 **-** WS\SR\MN\MC\XD

- 1 Minnesota Users: EE Instructional Approaches and Site-Based Initiatives will extract when extracting the Staff Course template without the Student Course template selected. Manually added records will export properly. Proj#3304546 *Correction*
- 2 Minnesota Users: The Extract MCCC Data process has been updated to use the correct XML tags for the InstructionLanguageType element.

## *NJ State Related*

## **NJ State Related - Student Management System**

## **Web Student Management\Federal-State Reporting\New Jersey State Reporting**

**Web Student Management\Federal-State Reporting\New Jersey State Reporting\Product Setup\Codes\Maintain State-Defined Codes**

 **-** WS\SR\NJ\PS\CO\SC

1 - New Jersey Users: The Maintain State-Defined Codes browse has been updated to make finding codes more efficient. Proj#3305122 *Enhancement*

## *NM State Related*

## **NM State Related - Student Management System**

#### *Enrollment*

## **Web Student Management\Students\Student Browse**

**Web Student Management\Students\Student Browse\Profile Secured Items\Pseudo -** WS\ST\SI\PE

1 - New Mexico Users: The Credential Type and Fed Form 506 fields will not automatically make a pseudo request in any scenario.

# **Web Student Management\Federal-State Reporting\New Mexico State Reporting**

## **Web Student Management\Federal-State Reporting\New Mexico State Reporting\STARS\Extract STARS Data**

 **-** WS\SR\NM\ST\ES

1 - New Mexico Users: The EOC Assessment Item codes have been updated for 2017.

Proj#3300022 *Enhancement*

Proj#3266871+ *Correction*

Proj#3309258 *Enhancement*

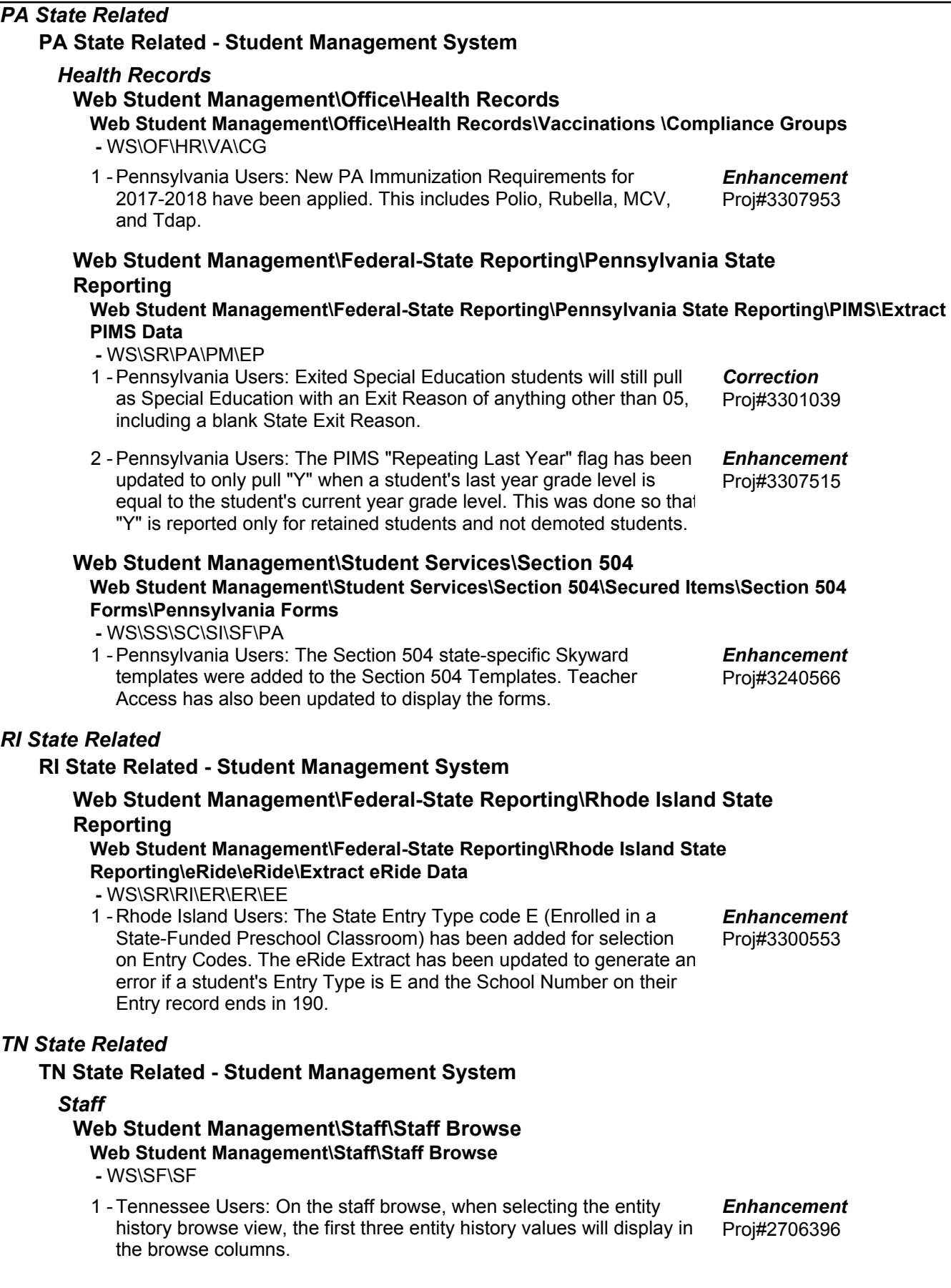

 $TX$ 

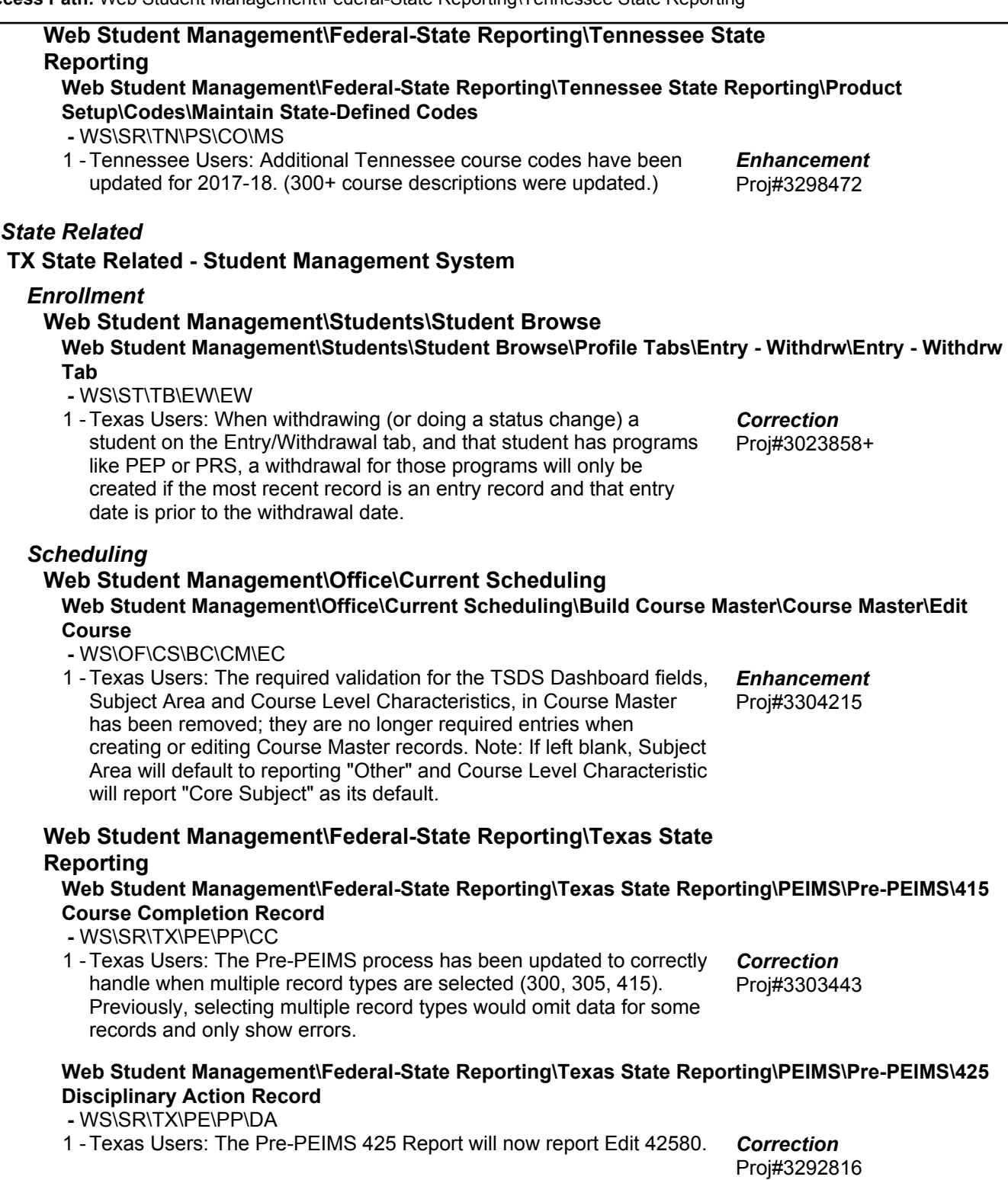

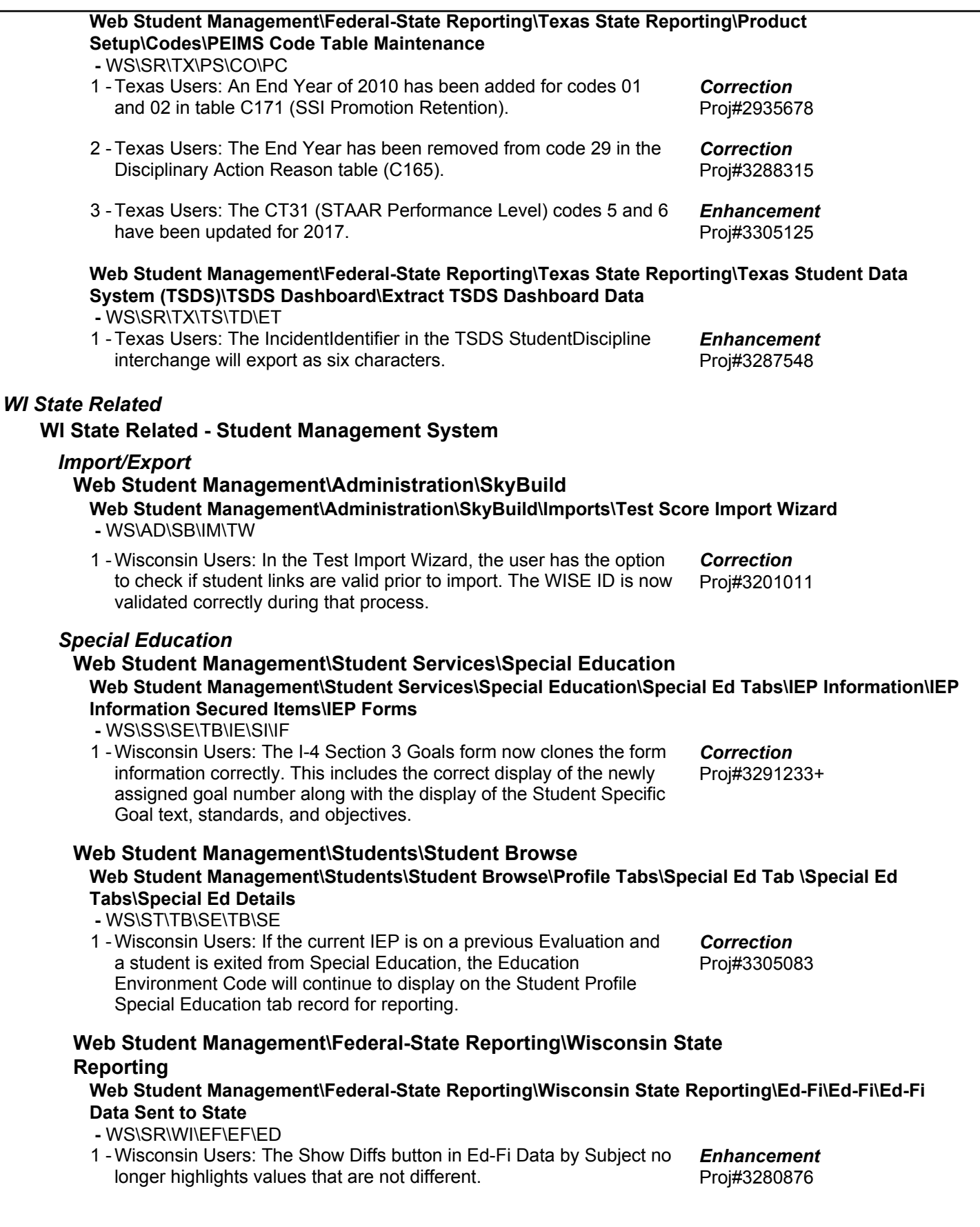

# *General Updates*

## **General System**

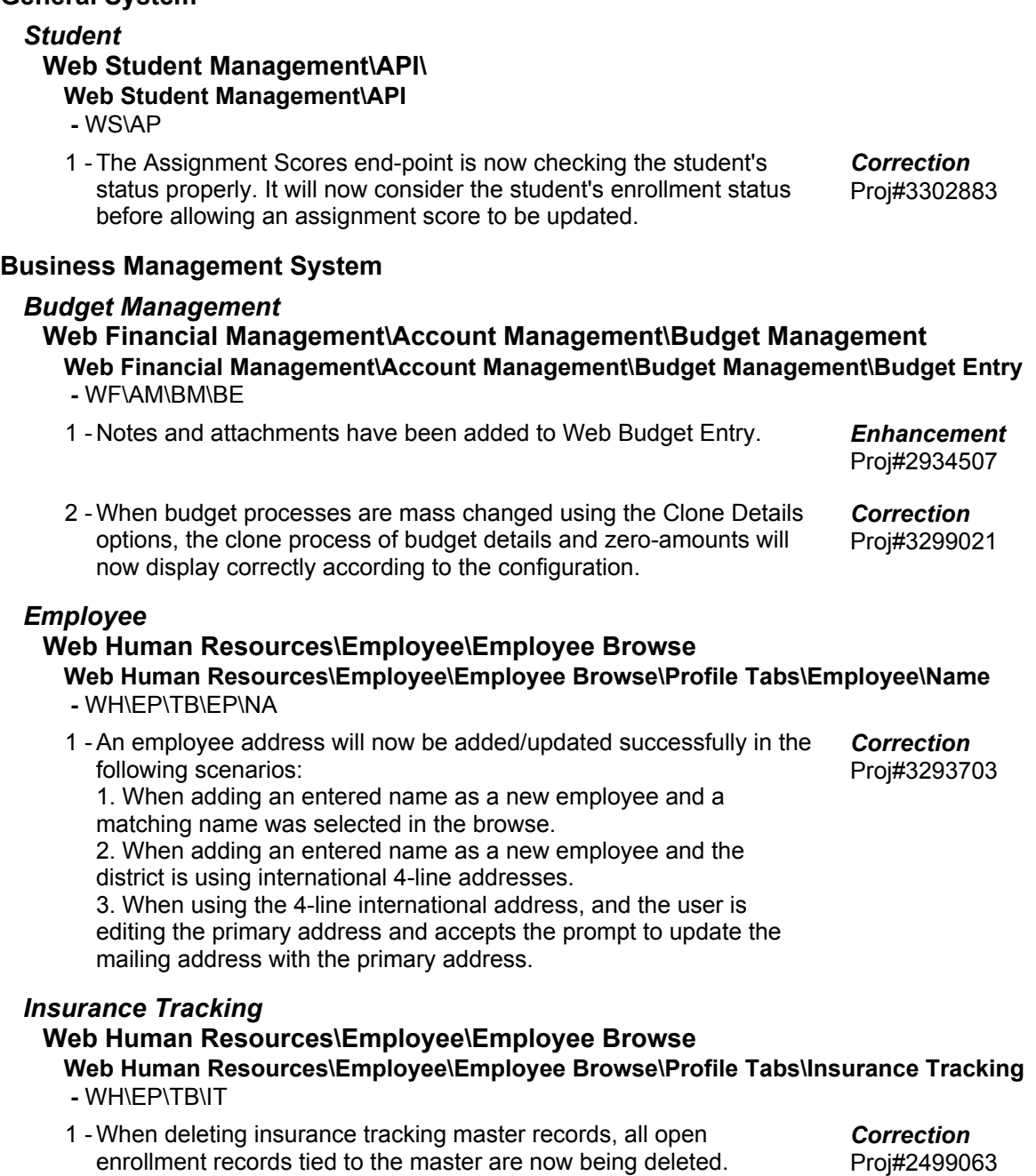

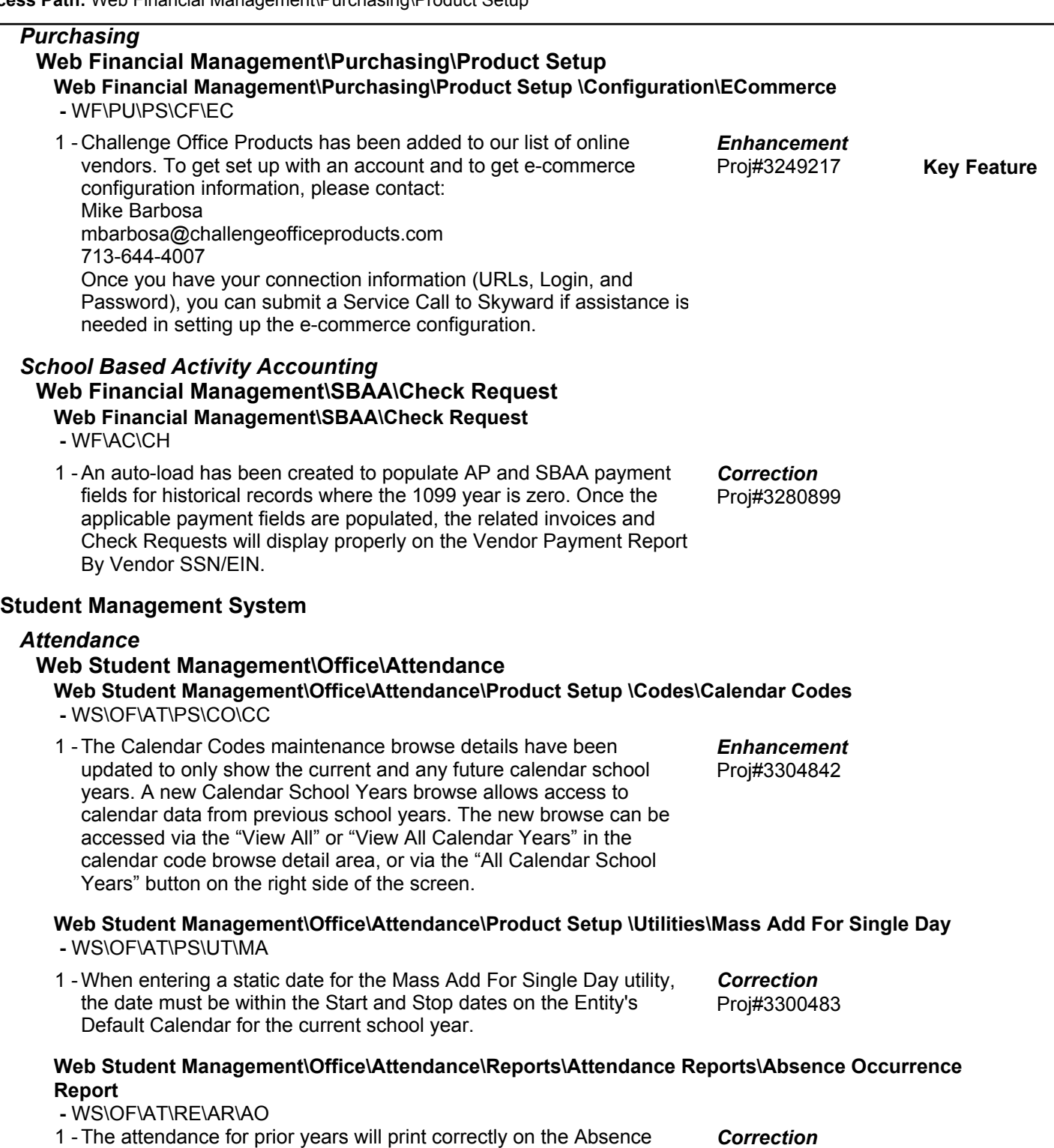

Occurrence report.

Proj#3304689

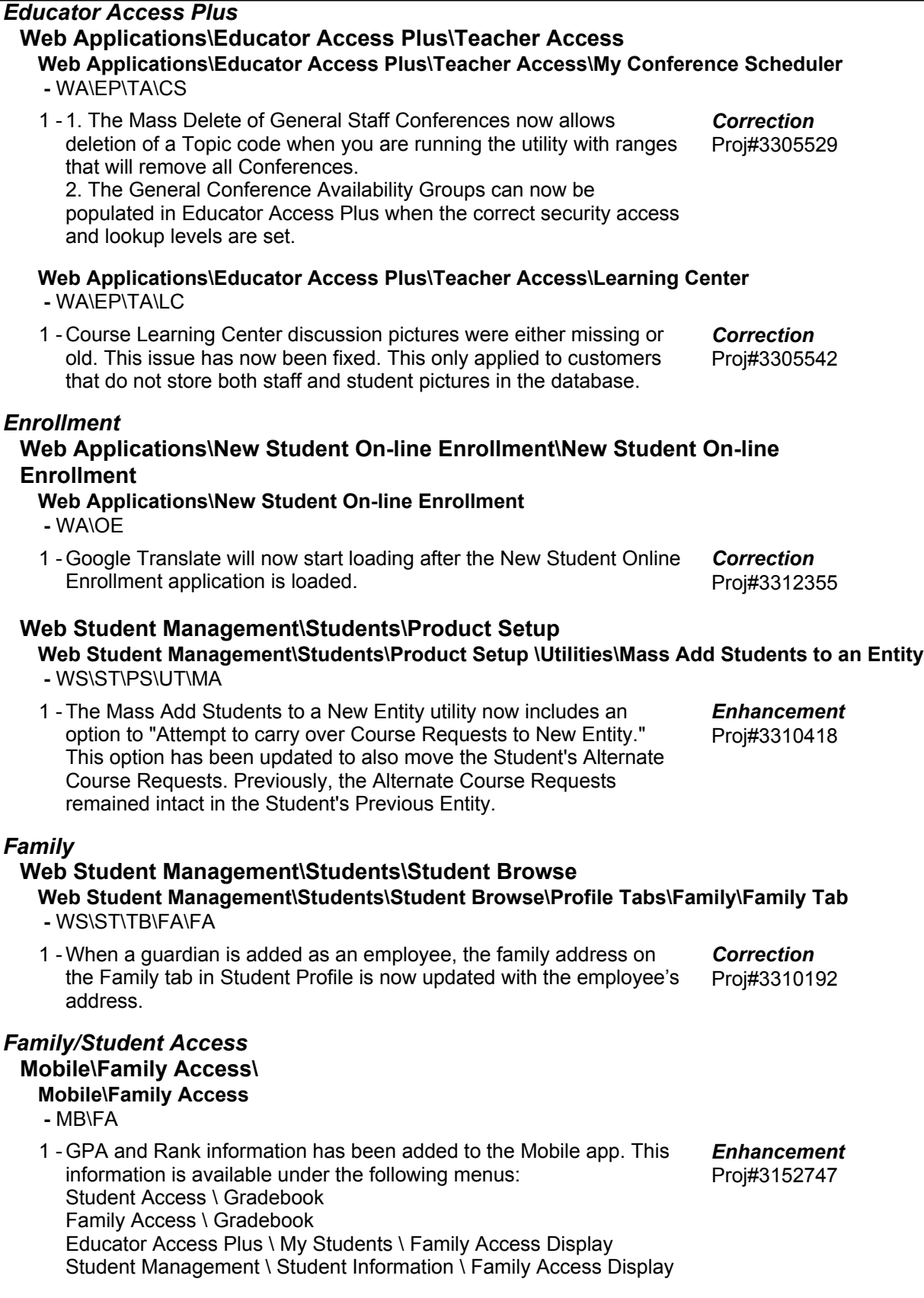

#### **Web Applications\Family Access\Family Access Web Applications\Family Access -** WA\FA A new option has been added to the Student Information 1 configuration for Family Access and Student Access (WS\FA\FM\PS\CF\EC) that will allow users to hide the custodial parent field. The Mobile version of Family Access/Student Access will also honor this configuration setting. In addition, custodial information was removed from Educator Access Plus Mobile to match the Educator Access Plus Web version. Proj#2849641 *TX-UG Enhancement Fee Management* **Web Student Management\Administration\Fee Management Web Student Management\Administration\Fee Management\Mass Fee Creation\Credits and Waivers -** WS\AD\FM\MF\CW 1 - The Fee Management Credit Balance utility in the Mass Fee Creation tree has been renamed Credits and Waivers. It now allows mass creation of credit fees and payments per customer. 1. The credits can be set to apply to unpaid fees or to go straight to credit balance. 2. The credit amount can be set to a specific amount or to equal the total of outstanding balance for each customer. 3. Credits cannot be applied to discounted fees with this utility. Proj#3032943 *WI-UG Enhancement Food Service* **Web Student Management\Food Service\Payor Web Student Management\Food Service\Payor\Customer Maintenance\Reports\Payor Balance Notices -** WS\FS\PM\RE\PN 1 - The Food Service Payor Balance Notice report now allows new guardian options for Low Balance Notifications. 1. Notifications can be sent to all members of the first family, heads of households from multiple families, and all guardians of student Payors. 2. If the Send Email Containing Multiple Students in the Same Family option is selected, the guardian(s) can also receive one combined email for all students within the set ranges, instead of one per student. Proj#3151419 *KS-UG Enhancement* 2 - The Payor Balance Notices report processing time is now reduced when the option to Exclude Parents Who Receive Nightly Emails is enabled. Proj#3304946 *Enhancement* **Web Student Management\Food Service\Reports Web Student Management\Food Service\Reports\Payor\Customer Reports\Payor\Customer Meal Statements -** WS\FS\RE\PC\MS 1 - The Customer/Payor Meal Statement was updated to eliminate an error that was occurring if a payor within the statement ranges did not have any customers attached. The error adjusted the printed statement details for other payors when Detail Dates were entered on the range screen, for example, if the statement was being limited to only print purchases and payments from the previous month. Proj#3305365 *Correction* **Web Student Management\Food Service\Reports\Sales Tax Report -** WS\FS\RE\ST

1 - The Sales Tax report now displays sales tax totals correctly on items marked as Use Tax.

Proj#3306013 *Correction*

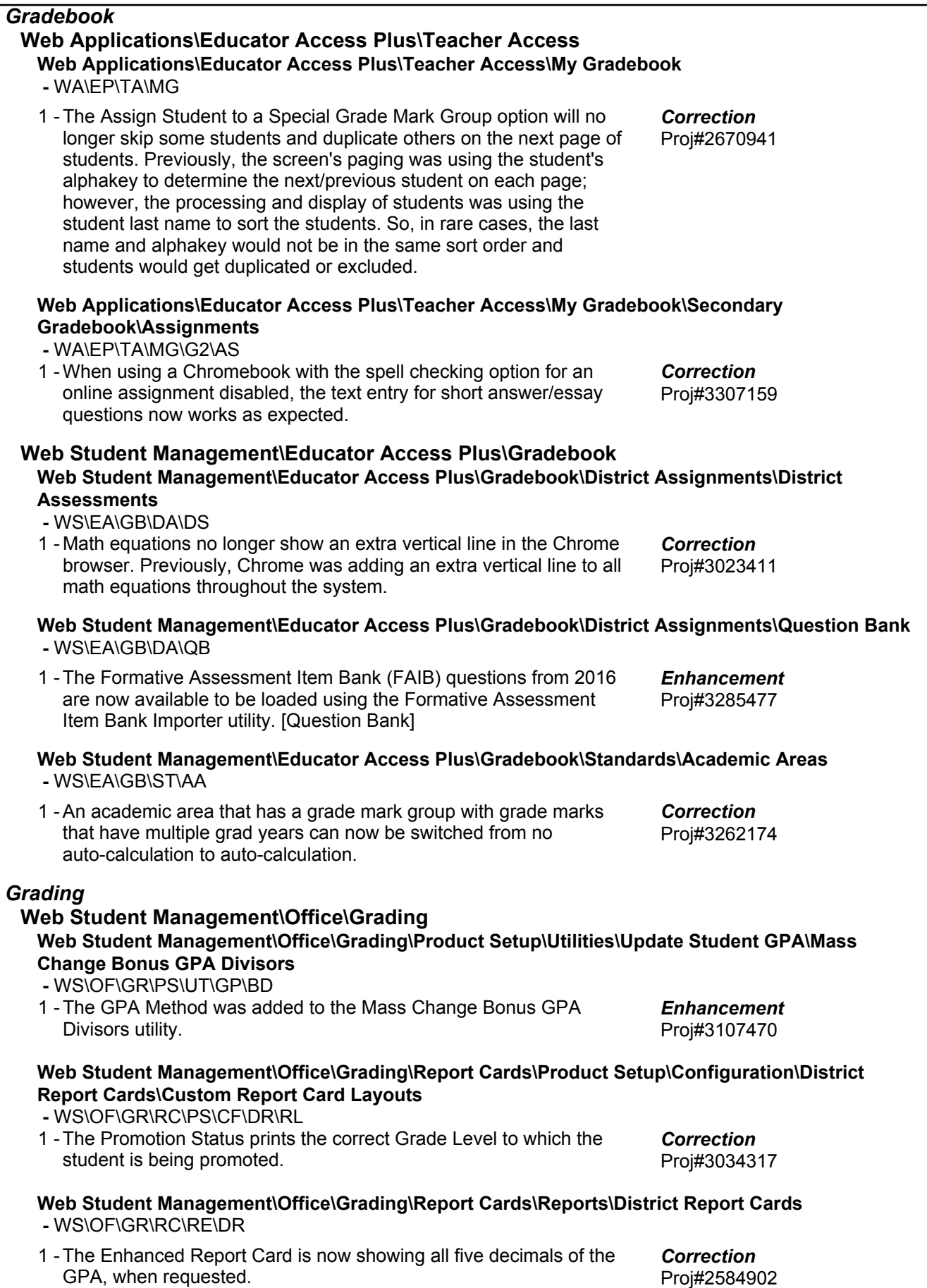

+ next to project# indicates state specific but not specifically state reporting

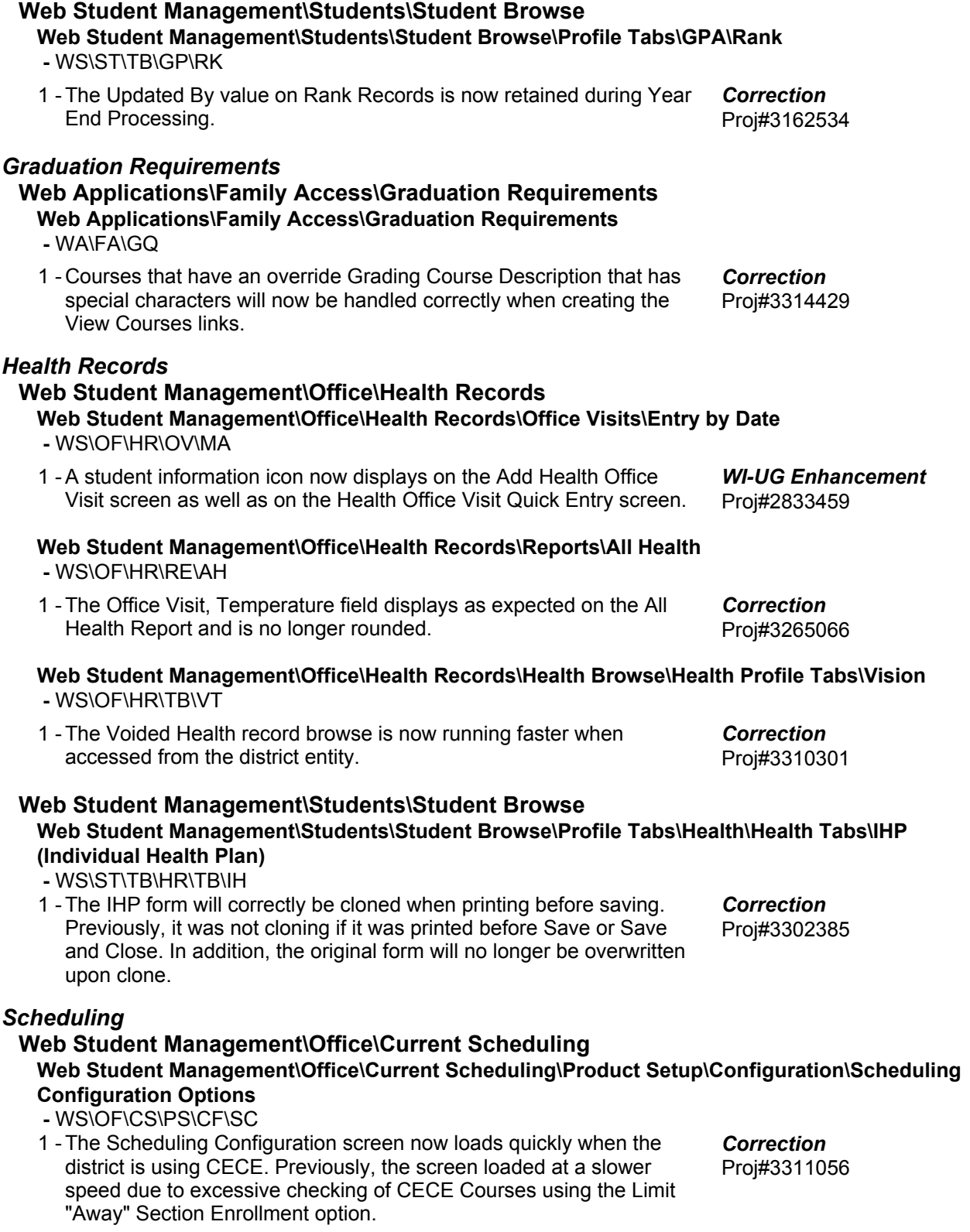

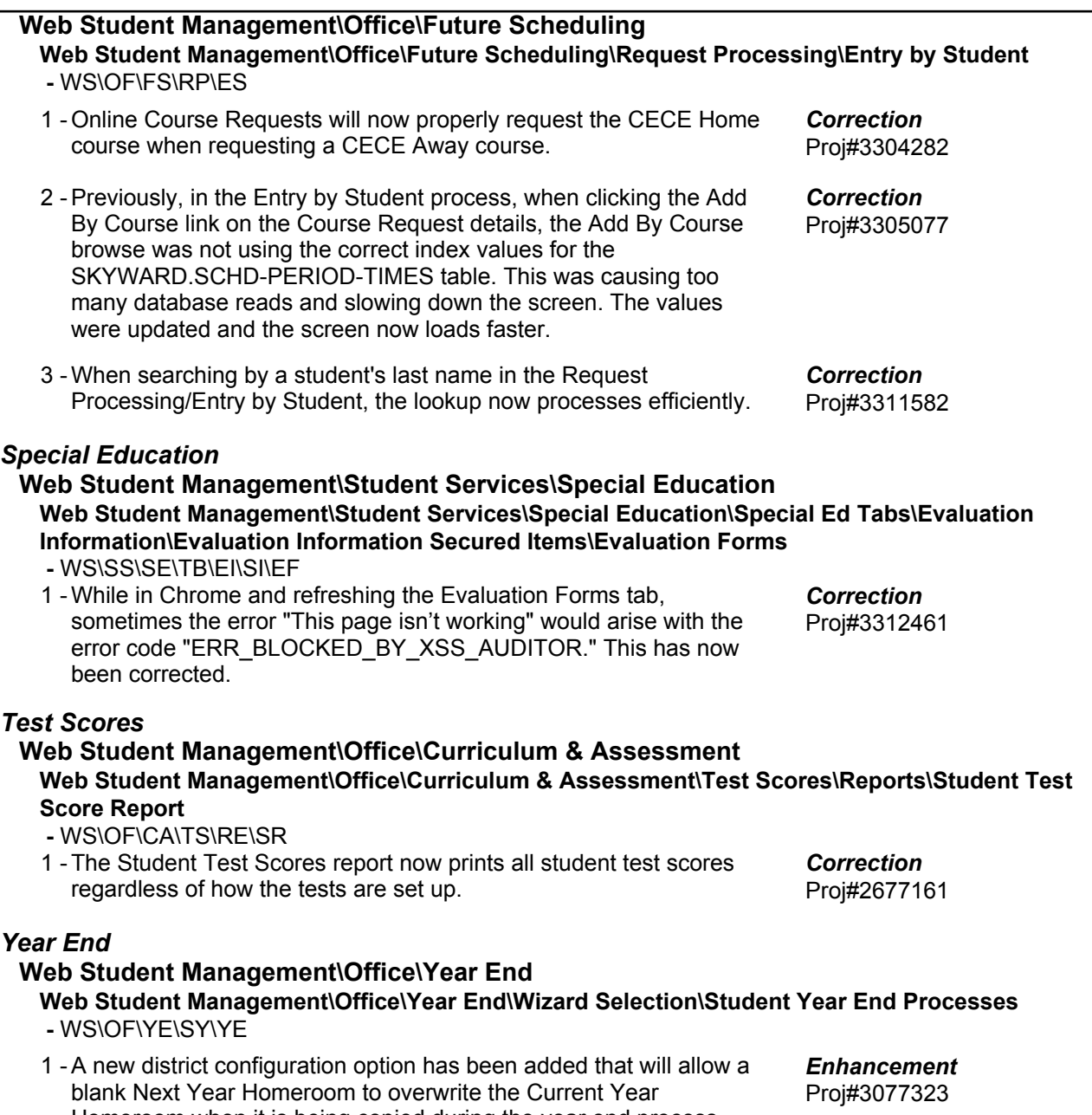

Homeroom when it is being copied during the year end process.